## **Warum unterscheiden sich Objekthöhen, wenn ich Raster-Höhendaten in Höhenlinien konvertiere und umgekehrt?**

Bei jeder Konvertierung von Höhendaten in eine andere Darstellungsform gehen Informationen verloren. Es wird deshalb empfohlen, mit Höhendaten soweit wie möglich im Originalformat zu arbeiten, d.h.

- wenn Sie Rasterdaten bekommen, verwenden Sie das Höhenraster-Objekt
- wenn Sie Höhenlinien bekommen, verwenden Sie das Linienobjekt.

## **Erläuterung des Informationsverlusts anhand eines Beispiels:**

Ausgangspunkt ist ein Höhenraster mit Höhenwerten mit zwei Dezimalstellen (Abbildung 2). Beachten Sie den Punkt in der Mitte, der die Höhe 5,50 m hat.

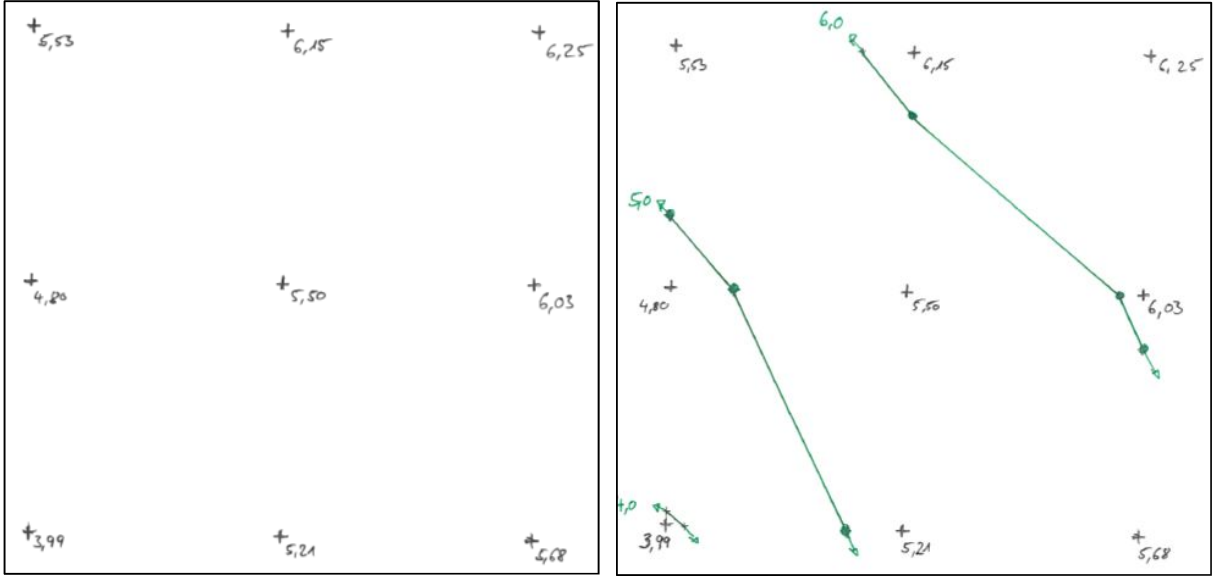

**Abbildung 2 Höhenraster Abbildung 2 Aus dem Raster erzeugte Höhenlinien**

Das Höhenraster wird in Höhenlinien mit 1 m Linienabstand umgerechnet. Dafür wird geprüft, ob zwischen einem Rasterpunkt und seinem Nachbarn ein vorgesehener Höhenlinien-Wert überschritten wird, und wenn das der Fall ist, wird an der entsprechenden Stelle ein Höhenpunkt gesetzt. Die Höhenpunkte werden dann zu Höhenlinien verbunden (Abbildung 2).

Sichtbar sind (links unten) die 4 m-Linie sowie die 5 m- und 6 m-Linie. Die Höhenpunkte werden zur Veranschaulichung weiterhin dargestellt, sind aber kein Bestandteil des Höhenlinienmodells.

Um mit einem Höhenlinienmodell die Höhe für einen Punkt zwischen zwei Linien zu ermitteln, wird ein sogenanntes TIN (Triangular Irregular Network) erzeugt, das jeweils 3 Höhenpunkte miteinander verbindet (Abbildung 3, rote Linien). Da die Raumkoordinaten aller drei Eckpunkte bekannt sind, kann die Höhe der Punkte innerhalb des Dreiecks berechnet werden.

Abbildung 3 zeigt zwei verschiedene TINs für dieselbe Höhenliniendatei. Wie ein TIN im Detail aussieht, kann vom Anwender nicht beeinflusst werden, da es durch einen automatischen Algorithmus für die Gesamtdatei erzeugt wird. Wird eine Höhenliniendatei verändert, kann dies sich auch auf das TIN an anderen als den geänderten Stellen auswirken.

Versucht man nun, aus dem TIN (ohne Kenntnis der Originalrasters) eine neue Höhenlinie mit 5,50 m Höhe zu erzeugen, so braucht man dafür nur jeweils die Verbindungslinien zwischen einem 5 m- und einem 6 m-Punkt zu halbieren. Das Resultat ist die orange Linie in den Grafiken unten. Der 5,50 m-Punkt aus dem Originalraster liegt nicht auf der so erzeugten Linie, wobei sich die Abweichung zwischen den beiden TIN-Varianten nochmal deutlich unterscheidet.

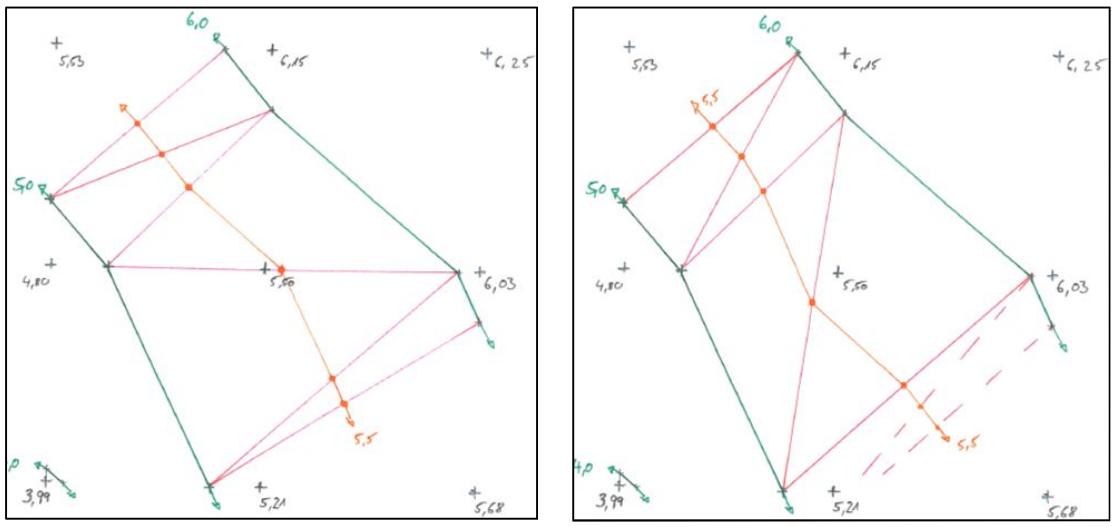

**Abbildung 3 Zwei TIN-Varianten mit interpolierter 5,50 m-Linie**

In diesem Fall wäre das vermeidbar gewesen, wenn auch eine 5,5 m-Linie aus dem Originalhöhenraster erzeugt worden wäre, das hätte das Problem aber nur verschoben – dann wären eben zwischen der 5,5 m- und der 6 m-Linie Ungenauigkeiten aufgetreten.